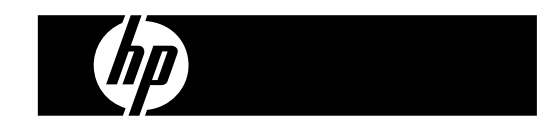

HP PrintCalc 100<br><sup>인자식 계산기</sup>

사용 설명서

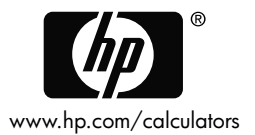

HP 부품 번호: F2227-90016

제1판: 2008년 5월

Printed in China HDP0HP5HK03 XXX

127X88mm Back Cover 127X88mm Front Cover

### 고지 사항

본 설명서 및 설명서에 포함된 예시는 '있는 그대로' 제공되며 사전 통지 없이 변경될 수 있습니다. **Hewlett-Packard Company** 는 본 설명서와 관련하여 상업성, 비침해성 및 특정 목적에의 적합성에 대한 묵시적 보증을 포함하여(이에 제한되지 않음) 어떤 보증도 하지 않습니다.

**Hewlett-Packard Company** 는 이 설명서 또는 여기에 포함된 예시의 제공, 성능 또는 사용과 관련하여 발생하는 우발적 또는 결과적 손해에 대해서도 책임을 지지 않습니다.

Copyright © 2008 Hewlett-Packard Development Company, L.P.

저작권법에 따라 허용된 경우를 제외하고는 Hewlett-Packard Company 의 사전 서면 승인 없이 본 설명서를 복제하거나, 수정하거나, 번역할 수 없습니다.

Hewlett-Packard Company 16399 West Bernardo Drive MS 8-600 San Diego, CA 92127-1899 USA

인쇄 내역<br><sup>제1판</sup>

제1판2008년 5월

File name: HP PrintCalc 100 User's Guide Korean KR F2227-90016 Edition 1

**1.** 롤 용지를 로드하는 방법

1) 용지 홀더(1)를 뒤로 밀어 냅니다.

- 2) 용지 홀더(1)에 롤 용지(2)를 삽입합니다.
- 3) 롤 용지(2)의 모서리 부분을 가위로 곧게 자르고 롤 용지의 모서리 부분을 용지 슬롯(3)에 삽입합니다.
- 4)[c<sup>on</sup>e]를 눌러 계산기를 켭니다. 용지의 끝 부분이 용지 커터에서 나올 때까지 용지 공급 키[♠]를 누릅니다.

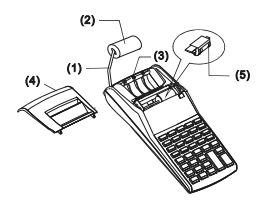

### **2.** 잉크 롤러를 변경하는 방법

이 모델의 프린터는 사용 후 교체해야 하는 잉크 롤러(IR-30, IR-40)를 사용합니다(카트리지 유형). 인쇄가 너무 밝거나 읽기 어려운 경우 새 잉크 롤러로 교체하십시오. 1) [OFF]를 눌러 계산기를 끕니다. 2) 프린터 덮개(4)를 엽니다. 3) 잉크 롤러(5)를 위로 당겨 제거합니다. 4) 홀더의 적절한 위치에 새 잉크 롤러(5)를 삽입합니다. 5) 프린터 덮개(4)를 원래 위치에 닫습니다. 참고:

액체 잉크로 잉크 롤러를 채우면 프린터가 넘치거나 막힐 수 있습니다. 잉크 카트리지(IR-30, IR-40)만 사용하십시오.

#### **3.** 배터리를 교체하는 방법

1) 배터리함 덮개를 엽니다. 2) 다 쓴 배터리를 제거합니다. 3) 극성이 올바른 방향으로 가도록 하여 새 배터리(UM-3 / AA BATTERY x 4)를 삽입니다.

4) 덮개를 닫습니다.

 $-K2-$ 

File name: HP PrintCalc 100 User's Guide Korean KR F2227-90016 Edition 1

### **4. AC** 어댑터를 사용하는 방법

참고: HP 에서는 AC 어댑터를 공급/제공하지 않습니다.전원 어댑터를 사용하려는 고객은 반드시 사양(6V/300mA, → ⊕ )을 만족하는 어댑터를 사용해야 합니다. 1) AC 어댑터를 연결하거나 분리하기 전에 계산기를 끕니다. 2) AC 어댑터(6V / 300mA, )를 전원 잭에 연결합니다. 3) AC 어댑터(6V / 300mA, )이외의 다른 어댑터를 사용하면 장치가 손상되고 보증이 무효화됩니다.

장비 경고

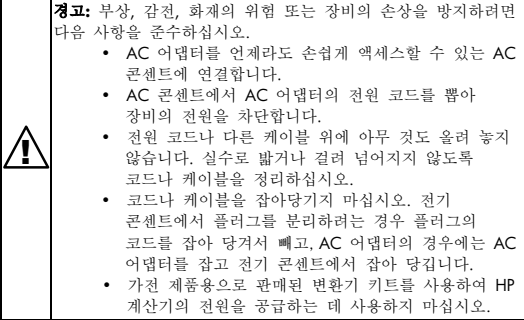

#### **5. RESET:**

전자기 간섭 또는 정전기 방전으로 인해 제대로 표시되지 않거나 메모리의 내용물이 손실되거나 변경될 수 있습니다. 이러한 문제가 발생하면 볼펜 끝이나 끝이 뾰족한 물체를 사용하여 배터리 케이스의 아래쪽에 있는 [RESET이] 버튼을 누릅니다.

l⊚  $\overline{\odot}$ lə **RESET** Ħ⊙  $\Theta$  $\odot$  $\circ$ ∩

주의**:** 잘못된 유형의 배터리로 교체하면 폭발할 위험이 있습니다**.** 사용한 배터리는 지침에 따라 폐기하십시오.

### -K3-

File name: HP PrintCalc 100 User's Guide Korean KR F2227-90016 Edition 1

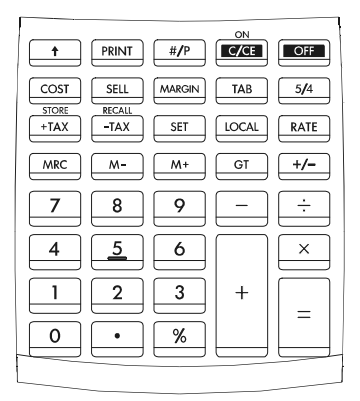

[0]~[9] 숫자 키 입력한 숫자를 설정합니다.

[ • ] 소수점 키

소수점을 설정합니다.

#### $\left[\begin{smallmatrix} \circ & N \\ C/CE \end{smallmatrix}\right]$ C/CE] 전원 켜기**/**입력 지우기**/**키 지우기

**ON :** 계산기를 켭니다. **CE :** 다른 기능 키를 누르기 전에 마지막으로 입력한 숫자(표시된 숫자)를 지울 때 누릅니다. **C:** 메모리 내용물을 제외한 모든 내용을 지울 때 누릅니다.

### [OFF] 전원 끄기

계산기를 끕니다.

### [+] [–] 산술 키

. . . . .<br>[x] [÷] 9 - 덧셈, 뺄셈, 곱셈 및 나눗셈을 9 - 각각 수행합니다.<br>-

### K4-

File name: HP PrintCalc 100\_User's Guide\_\_Korean\_KR\_F2227-90016\_Edition 1

- [ = ] 등호 키 결과를 얻습니다.
- [%] 백분율 키 백분율을 십진수 값으로 변환합니다. 또한 추가 기능 및 할인율 계산을 위해 변환합니다.
- [+/–] 기호 변경 키 숫자/피연산자의 대수 표시 부호를 변경하는 데 사용합니다.

#### [TAB] 소수점 위치 선택

**F :** 유동 소수점 모드. **0 2 3 :** 고정 소수점 모드. **A :** ADD 모드 -- 덧셈 및 뺄셈 계산은 자동 두 자리 십진수를 사용하여 수행되므로 소수점을 입력할 필요가 없습니다.

### [5/4] 반올림 선택 키

결과에서 미리 선택한 십진 자릿수에 대해 올림(▲), 반올림(5/4), 내림(▲)하는 데 사용됩니다.

[GT] 총계 키 일련의 계산 총계 값을 얻습니다.

# [ <del>1</del> ] 8지 공급 키

롤 용지를 앞으로 내보냅니다.

- [#/P] 데이터 출력 키 표시된 내용물을 출력하는 데 사용되지만 날짜 및 일련 번호와 같은 계산에는 영향을 미치지 않습니다. 그림은 용지의 왼쪽에 인쇄됩니다.
- [PRINT] 인쇄 모드 선택 입력과 결과가 디스플레이에 표시되고 인쇄됩니다.

### [M+] 메모리 더하기 키 표시된 숫자 또는 계산된 결과를 직접 메모리에 저장합니다.

### -K5-

File name: HP PrintCalc 100 User's Guide Korean KR F2227-90016 Edition 1

#### [M–] 메모리 빼기 키

메모리 저장소에서 표시된 숫자 또는 계산된 결과를 뺍니다.

### [MRC] 메모리 호출 키**/**메모리 삭제 키

메모리의 내용물을 디스플레이 및/또는 인쇄 용지로 호출합니다. 메모리의 내용물을 디스플레이 및/또는 인쇄 용지로 호출한 후 메모리의 내용물을 삭제합니다.

### [RATE] [LOCAL] 통화 변환 키

RATE : 로컬 통화를 국제 통화로 변환합니다. LOCAL : 국제 통화를 로컬 통화로 변환합니다.

[SET] 환율 설정 키**/**세율 설정 키

#### $[$ <sup>STORE</sup> +TAX ] 세금 추가 키

표시된 그림에 세액을 추가하는 데 사용됩니다.

#### **ECALL** -TAX ] 세금 공제 키

표시된 그림에서 세액을 공제하는 데 사용됩니다.

# [SELL] 판매가격**/**비용**/**이윤 키

[COST] 비용, 판매 가격 및 이윤을 계산하는 데 사용됩니다. [MARGIN] 이윤. 두 가지 항목의 값을 입력하여 차감 항목을 얻습니다.

### 디스플레이에 표시되는 기호 의미

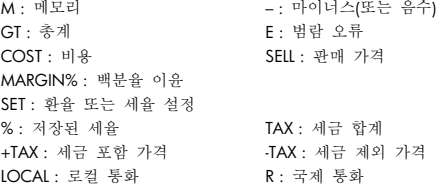

### K6-

File name: HP PrintCalc 100 User's Guide Korean KR F2227-90016 Edition 1

## 인쇄된 기호

여러 가지 기호의 의미

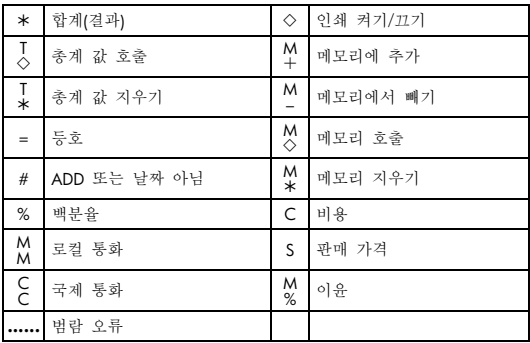

File name: HP PrintCalc 100\_User's Guide\_\_Korean\_KR\_F2227-90016\_Edition 1

1. 계산 예시

| 예시                         | 키 조작                                                                       | 디스플레이                      | 출력                                          |
|----------------------------|----------------------------------------------------------------------------|----------------------------|---------------------------------------------|
| PRINT<br><b>PRINT</b>      | 5/4<br>5/4                                                                 | TAB                        | A023F                                       |
| $140 - 35 + 22$<br>$= 127$ | $\begin{bmatrix} \text{ON} \\ \text{C/CE} \end{bmatrix}$                   | 0.                         | $0 \cdot *$                                 |
|                            | $140$ [-]<br>$35 +$<br>$22$ [=]                                            | 140.<br>105.<br>GT<br>127. | 140<br>35.<br>22.<br>$127 \cdot$<br>$^\ast$ |
|                            | [GT] [GT] $\left[\begin{smallmatrix} C \\ C / C E\end{smallmatrix}\right]$ | 0.                         | 127.<br>127.<br>$\ast$                      |
|                            |                                                                            |                            | 0<br>∗                                      |

• 각 계산을 수행하기 전에 [C/CE] 키를 누릅니다.

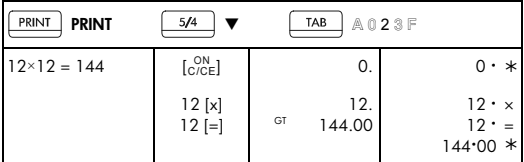

File name: HP PrintCalc 100\_User's Guide\_\_Korean\_KR\_F2227-90016\_Edition 1

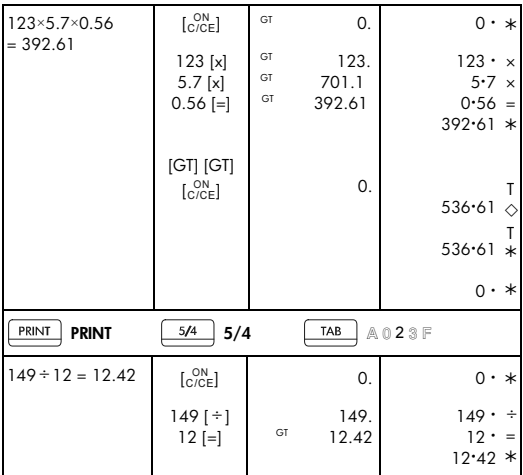

-K9-

File name: HP PrintCalc 100\_User's Guide\_\_Korean\_KR\_F2227-90016\_Edition 1

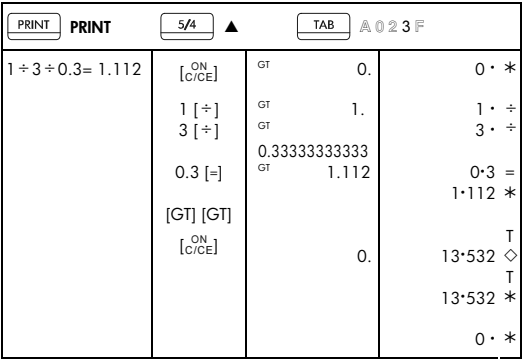

-K10-

File name: HP PrintCalc 100\_User's Guide\_\_Korean\_KR\_F2227-90016\_Edition 1

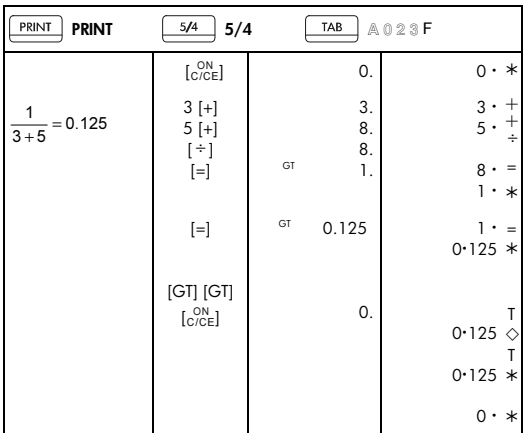

# -K11-

File name: HP PrintCalc 100\_User's Guide\_\_Korean\_KR\_F2227-90016\_Edition 1

### 2. ADD 모드

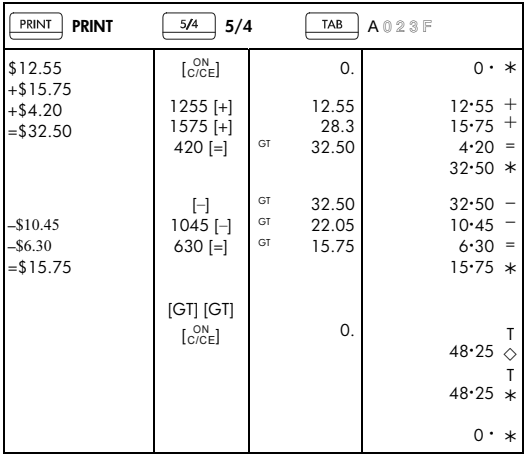

3. 상수 계산

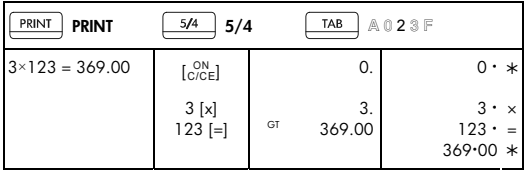

File name: HP PrintCalc 100\_User's Guide\_\_Korean\_KR\_F2227-90016\_Edition 1

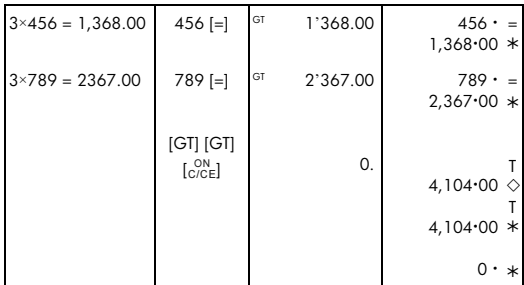

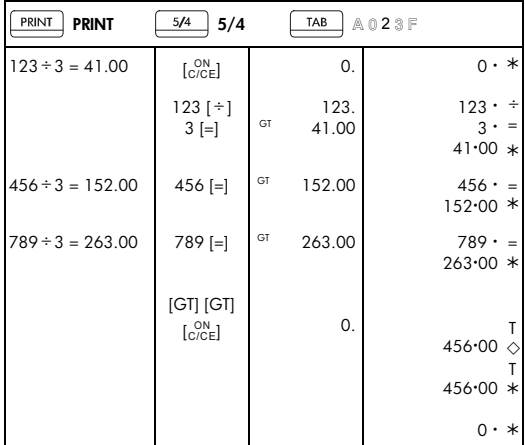

File name: HP PrintCalc 100\_User's Guide\_\_Korean\_KR\_F2227-90016\_Edition 1

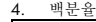

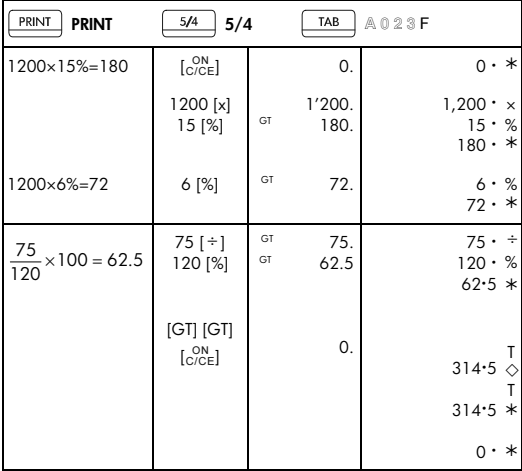

 $\overline{a}$ 

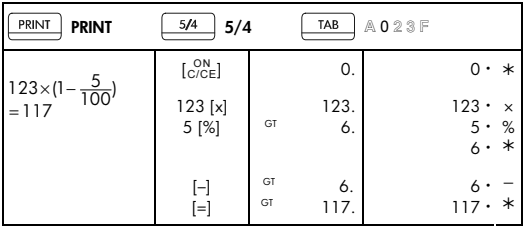

-K14-

File name: HP PrintCalc 100\_User's Guide\_\_Korean\_KR\_F2227-90016\_Edition 1

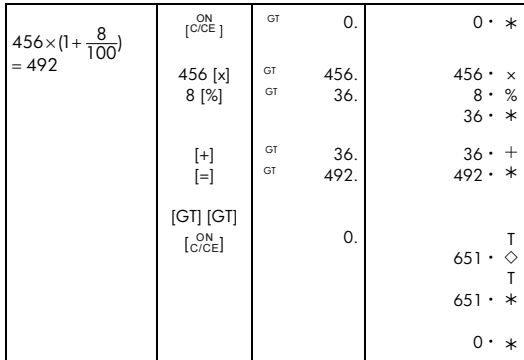

5. 수정

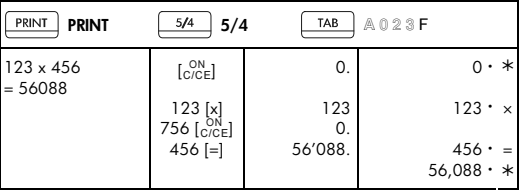

File name: HP PrintCalc 100\_User's Guide\_\_Korean\_KR\_F2227-90016\_Edition 1

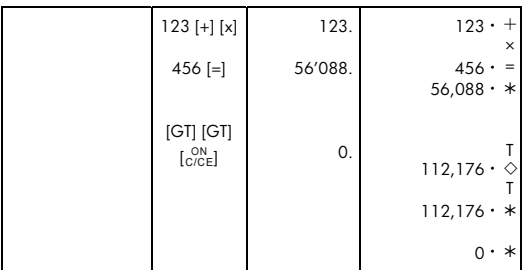

File name: HP PrintCalc 100\_User's Guide\_\_Korean\_KR\_F2227-90016\_Edition 1

-K16-

### 6. 메모리 계산

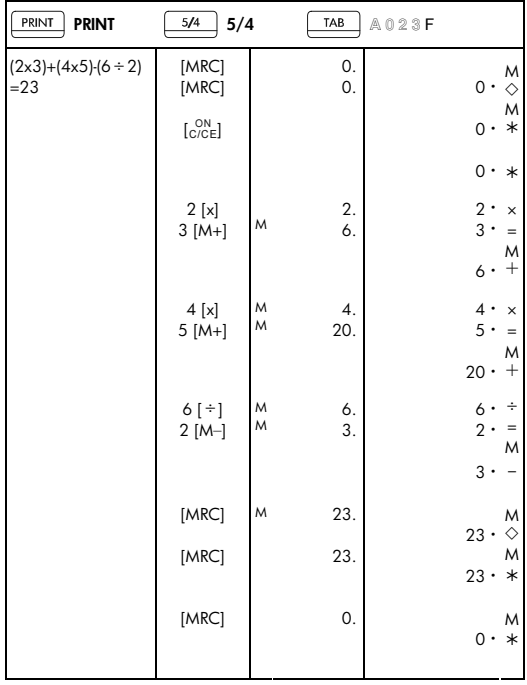

File name: HP PrintCalc 100\_User's Guide\_\_Korean\_KR\_F2227-90016\_Edition 1

### 7. 범람 오류 지우기

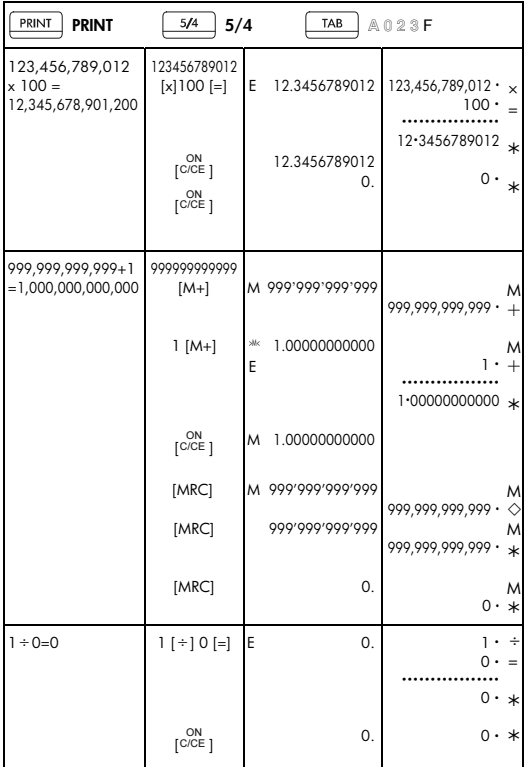

# -K18-

File name: HP PrintCalc 100\_User's Guide\_\_Korean\_KR\_F2227-90016\_Edition 1

8. 통화 변환

| PRINT<br><b>PRINT</b>                                            | 5/4<br>5/4                                                |                                     | TAB                | A023F                        |
|------------------------------------------------------------------|-----------------------------------------------------------|-------------------------------------|--------------------|------------------------------|
| $USD: EURO =$<br>1.2140:1                                        | $\overset{\mathsf{ON}}{[{\mathsf{C}^\prime\mathsf{CE}}]}$ |                                     | 0.                 | $0 \cdot *$                  |
| (LOCAL) (RATE)                                                   | [RATE]                                                    | R                                   | 1.                 | $=$<br>$1 \cdot C$           |
|                                                                  | $[SET]$ ]                                                 | $>\!\!\!5\mathsf{ET}\!\!<\!\!$<br>R | 1.                 |                              |
|                                                                  | [SET]                                                     | R                                   | 1.                 | Ī.<br>$\subset$              |
|                                                                  | [LOCAL]                                                   | <b>LOCAL</b>                        | 1.                 | M<br>L                       |
|                                                                  | [SET]                                                     | $>\!\!5E$ T<<br><b>LOCAL</b>        | 1.                 |                              |
|                                                                  | 1.2140 [SET]                                              | <b>LOCAL</b>                        | 1.2140             | 1.2140M                      |
| EURO $10 =$<br>USD 12.14                                         | $\overline{C/CE}$ ]                                       |                                     | 0.                 | $0 \cdot *$                  |
|                                                                  | 10 [RATE]<br>[LOCAL]                                      |                                     | LOCAL 12.14        | 10.<br>12.14M                |
| $USD 25 =$<br><b>EURO 20.59</b>                                  | 25 [LOCAL]<br>[RATE]                                      |                                     | <sup>R</sup> 20.59 | M<br>$25 \cdot M$<br>20.59 C |
| 1) 변환 결과는 자동으로 소숫점 둘째 자리에서 반올림됩니다.<br>2) RATE = 0 으로 설정할 수 없습니다. |                                                           |                                     |                    |                              |

# -K19-

File name: HP PrintCalc 100\_User's Guide\_\_Korean\_KR\_F2227-90016\_Edition 1

### 9. 세금 계산

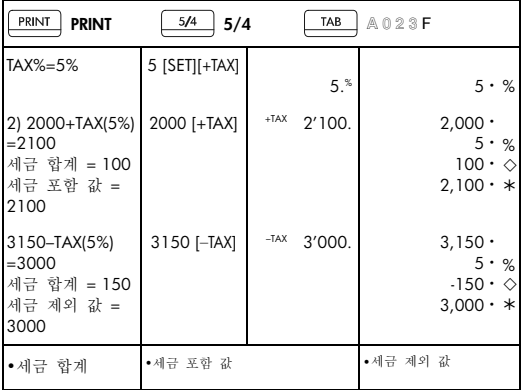

10. 비용-판매-이윤 계산

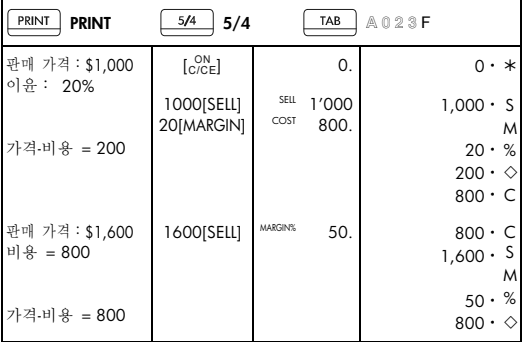

### -K20-

File name: HP PrintCalc 100\_User's Guide\_\_Korean\_KR\_F2227-90016\_Edition 1

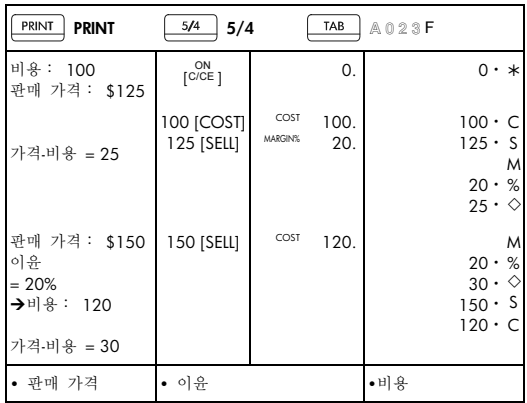

### 11. 데이터 출력

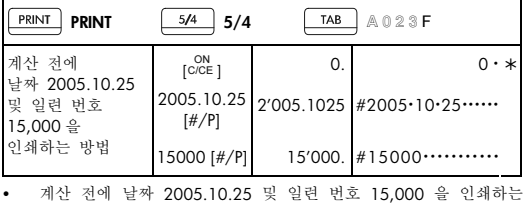

방법.

-K21-

File name: HP PrintCalc 100\_User's Guide\_\_Korean\_KR\_F2227-90016\_Edition 1

12. GT-메모리

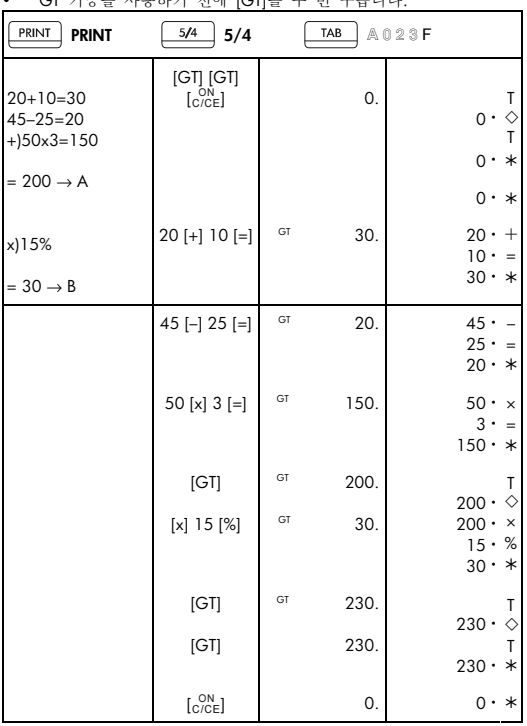

 $CT$  기능을 사용하기 전에  $CTE \subseteq H$  노틸니다.

• 모든 계산 결과는 자동으로 GT 에 저장됩니다.

-K22-

File name: HP PrintCalc 100\_User's Guide\_\_Korean\_KR\_F2227-90016\_Edition 1

#### **HP** 하드웨어 제한 보증 및 고객 관리

본 HP 제한 보증은 최종 사용자에게 제조업체(HP)의 명시적인 제한 보증 권한을 제공합니다. 제한 보증 권한에 대한 자세한 설명은 HP 웹 사이트를 참조하십시오. 또한 사용자에게는 해당 지역 관련 법규나 HP 와의 특별 서면 계약에 따르는 법적 권한이 부여됩니다.

### 하드웨어 제한 보증 기간

보증 기간: 총 12 개월(지역에 따라 다를 수 있으므로 최신 정보는 www.hp.com/support를 참조)

#### 일반 조항

HP는 제품 구입일로부터 상기 보증 기간 동안 HP 하드웨어, 부속품 및 소모품을 사용할 경우 재질이나 성능에 결함이 없음을 보증합니다. 보증 기간 내 결함이 있는 제품에 대한 통지를 받을 경우 HP는 자체 판단에 따라 결함이 입증된 제품을 수리 또는 교체합니다. 교체할 경우 새 제품 또는 새 제품에 준하는 제품으로 합니다.

HP 소프트웨어를 올바르게 설치하여 사용할 경우 제품 구입일로부터 상기 보증 기간 동안 제품의 재질이나 성능의 결함으로 인하여 프로그래밍 명령을 실행하지 못하는 경우는 없음을 보증합니다. 보증 기간 내 결함이 있는 제품에 대한 통지를 받을 경우 HP는 해당 결함으로 인해 프로그래밍 명령을 실행할 수 없는 소프트웨어 미디어를 교체합니다.

HP는 HP 제품의 작동에 있어 결함이나 오류가 없음을 보증하지 않습니다. HP가 합당한 시간 내에 보증 조건에 따라 결함 제품을 수리하거나 교체할 수 없는 경우 사용자는 구입 영수증과 함께 제품을 즉시 반납하고 구입 금액을 환불받을 수 있습니다.

HP 제품에는 성능면에서 신제품과 동등한 기능의 재생 부품이 포함되었을 수 있으며 부수적 용도로 쓰일 수 있습니다.

(a) 비정상적 또는 부적절한 유지 보수 또는 조정, (b) HP가 제공하지 않은 소프트웨어, 인터페이스 부속품 및 소모품, (c) 무단 수정 또는 오용, (d) 게시된 환경 사양 외에서의 제품의 작동 또는 (e) 부적절한 현장 환경 또는 유지 보수로 생기는 결함에 대해서는 보증은 적용되지 않습니다.

File name: HP PrintCalc 100\_User's Guide\_\_Korean\_KR\_F2227-90016\_Edition 1

HP는 서면 또는 구두로 다른 명시적 보증 또는 조건을 제공하지 않습니다. 지역 법률에서 허용하는 범위 내에서 상용화, 품질 만족 또는 특정 목적에 대한 적합성과 관련한 묵시적 보증이나 조건은 상기에 명시된 보증 기간으로 제한됩니다. 일부 국가, 구/군, 시/도에서는 묵시적 보증 기간을 제한하는 것을 허용하지 않으므로 위 제한 또는 배제 조항이 사용자에게 적용되지 않을 수도 있습니다. 본 보증은 특정 법적 권리를 제공하며 국가, 구/군, 시/도마다 다른 권리를 제공할 수도 있습니다.

지역 법률이 허용하는 범위 내에서 이 보증서에 명시된 배상 조항은 사용자에게 고유하고 배타적인 권한을 제공합니다. 상기에 명시된 경우를 제외하고 HP 또는 공급업체는 계약, 불법 행위 등에 의해서든 데이터 손실 또는 직접적, 부수적, 파생적(이익 또는 데이터 손실 포함), 특별, 기타 손해에 대하여 어떠한 경우에도 책임을 지지 않습니다. 일부 국가, 구/군, 시/도에서는 부수적 또는 파생적 결함의 배제 또는 제한을 허용하지 않으므로 위 제한 또는 배제 조항이 사용자에게 적용되지 않을 수도 있습니다.

HP 제품 및 서비스에 대한 유일한 보증은 제품 및 서비스와 함께 제공되는 명시적 보증서에 규정되어 있습니다. HP는 본 설명서의 기술상 또는 편집상 오류나 누락에 대해 책임지지 않습니다.

### 호주 및 뉴질랜드에서 발생한 소비자 거래의 경우법적 허용 범위 이외에 이 보증서에 들어 있는 보증 조건은 이 제품 판매와 관련된 강행 법규상의 권리를 배제하거나 제한하거나 수정하지 않습니다.

### 고객 관리

HP 계산기를 구입한 경우 1년 기간의 하드웨어 보증뿐만 아니라 기술 지원도 1년 동안 제공됩니다. 지원이 필요한 경우 전자 우편 또는 전화를 통해 HP 고객 지원 센터에 문의하십시오. 전화하기 전에 아래 목록에서 가장 가까운 콜센터를 찾아서 확인하십시오. 전화로 문의하기 전에 구입 영수증 및 계산기 일련 번호를 준비하시기 바랍니다.

전화 번호는 변경될 수 있으며 지역 및 국가 전화 요금이 적용됩니다. 전체 목록은 다음 웹 사이트에서 확인할 수 있습니다. www.hp.com/support.

### -K24-

File name: HP PrintCalc 100 User's Guide Korean KR F2227-90016 Edition 1

### **Regulatory Information Federal Communications Commission Notice**

This equipment has been tested and found to comply with the limits for a Class B digital device, pursuant to Part 15 of the FCC Rules. These limits are designed to provide reasonable protection against harmful interference in a residential installation. This equipment generates, uses, and can radiate radio frequency energy and, if not installed and used in accordance with the instructions, may cause harmful interference to radio communications. However, there is no guarantee that interference will not occur in a particular installation. If this equipment does cause harmful interference to radio or television reception, which can be determined by turning the equipment off and on, the user is encouraged to try to correct the interference by one or more of the following measures:

- Reorient or relocate the receiving antenna.
- Increase the separation between the equipment and the receiver.
- Connect the equipment into an outlet on a circuit different from that to which the receiver is connected.
- Consult the dealer or an experienced radio or television technician for help.

### **Modifications**

The FCC requires the user to be notified that any changes or modifications made to this device that are not expressly approved by Hewlett-Packard Company may void the user's authority to operate the equipment.

### **Declaration of Conformity for Products Marked with FCC Logo, United States Only**

This device complies with Part 15 of the FCC Rules. Operation is subject to the following two conditions: (1) this device may not cause harmful interference, and (2) this device must accept any interference received, including interference that may cause undesired operation.

If you have questions about the product that are not related to this declaration, write to

Hewlett-Packard Company

P. O. Box 692000, Mail Stop 530113

### -K25-

File name: HP PrintCalc 100 User's Guide Korean KR F2227-90016 Edition 1

Houston, TX 77269-2000 For questions regarding this FCC declaration, write to Hewlett-Packard Company P. O. Box 692000, Mail Stop 510101 Houston, TX 77269-2000 or call HP at 281-514-3333 To identify your product, refer to the part, series, or model number located

### on the product. **Canadian Notice**

This Class B digital apparatus meets all requirements of the Canadian Interference-Causing Equipment Regulations.

### **Avis Canadien**

Cet appareil numérique de la classe B respecte toutes les exigences du Règlement sur le matériel brouilleur du Canada.

### **European Union Regulatory Notice**

This product complies with the following EU Directives:

- Low Voltage Directive 2006/95/EC
- EMC Directive 2004/108/EC

Compliance with these directives implies conformity to applicable harmonized European standards (European Norms) which are listed on the EU Declaration of Conformity issued by Hewlett-Packard for this product or product family.

This compliance is indicated by the following conformity marking placed on the product:

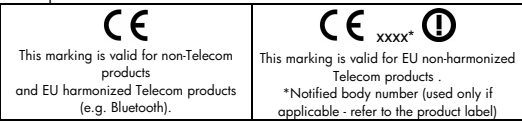

Hewlett-Packard GmbH, HQ-TRE, Herrenberger Strasse 140, 71034 Boeblingen, Germany

-K26-

File name: HP PrintCalc 100\_User's Guide\_\_Korean\_KR\_F2227-90016\_Edition 1

#### **Japanese Notice**

この装置は、情報処理装置等電波障害自主規制協議会 (VCCI) の基準 に基づくクラスB情報技術装置です。この装置は、家庭環境で使用すること を目的としていますが、この装置がラジオやテレビジョン受信機に近接して 使用されると、受信障害を引き起こすことがあります。

取扱説明書に従って正しい取り扱いをして下さい。

#### **KOREAN NOTICE**

Class A equipment

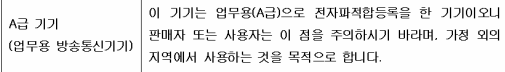

#### Class B equipment

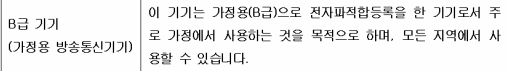

#### **Disposal of Waste Equipment by Users in Private Household in the**

#### **European Union**

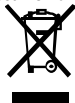

This symbol on the product or on its packaging indicates that this product must not be disposed of with your other household waste. Instead, it is your responsibility to dispose of your waste equipment by handing it over to a designated collection point

for the recycling of waste electrical and electronic equipment. The separate collection and recycling of your waste equipment at the time of disposal will help to conserve natural resources ensure that it is recycled in a manner that protects human health and the environment. For more information about where you can drop off your waste equipment for recycling, please contact your local city office, your household waste disposal service or the shop where you purchased the product.

### 과염소산염 재질 – 특별 취급 적용

본 계산기의 메모리 보조 배터리는 과염소산염을 포함할 수 있으며 캘리포니아에서 재활용 또는 폐기 시 특별 취급 처리가 필요할 수도 있습니다.

-K27-

File name: HP PrintCalc 100 User's Guide Korean KR F2227-90016 Edition 1

### 화화 물물

HP 는 REACH(유럽 의회 및 이사회의 EC 규정 No 1907/2006)와 같은 법적 규정 준수에 필요한 제품 내 화학 물질 관련 정보를 고객들에게 제공하기 위해 최선을 다하고 있습니다. 이 제품에 사용된 화학 물질 정보 보고서는 다음 사이트에서 확인할 수 있습니다. www.hp.com/go/reach.

### **EU** 신배터리처리지침 **2006/66/EC**

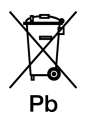

-K28-

File name: HP PrintCalc 100\_User's Guide\_\_Korean\_KR\_F2227-90016\_Edition 1

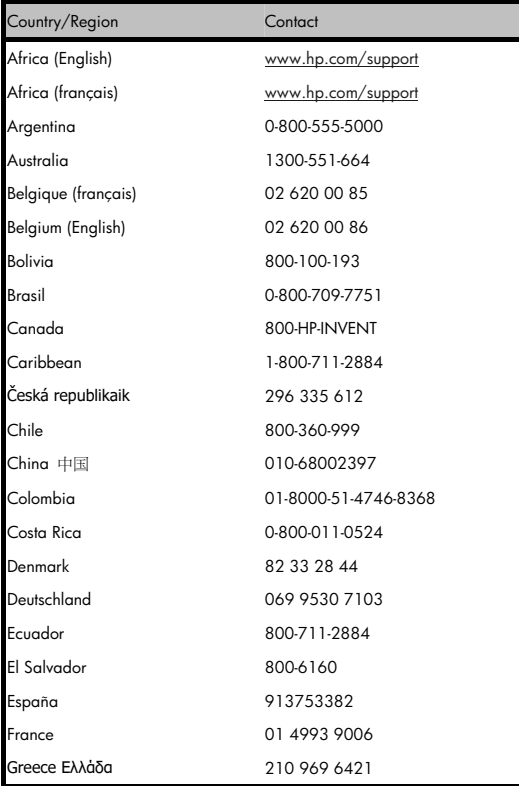

# -K29-

File name: HP PrintCalc 100\_User's Guide\_\_Korean\_KR\_F2227-90016\_Edition 1

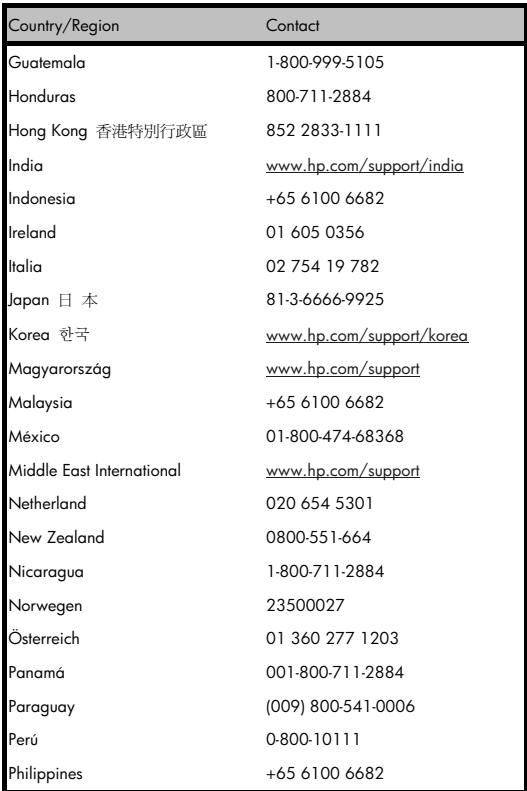

# -K30-

File name: HP PrintCalc 100\_User's Guide\_\_Korean\_KR\_F2227-90016\_Edition 1

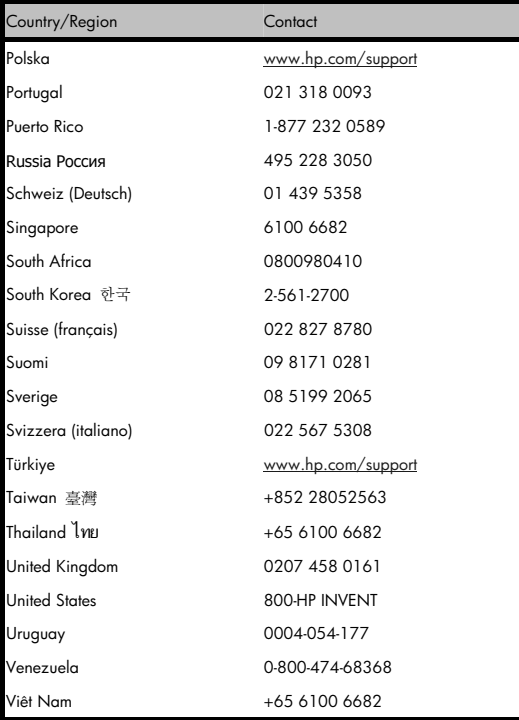

# -K31-

File name: HP PrintCalc 100\_User's Guide\_\_Korean\_KR\_F2227-90016\_Edition 1